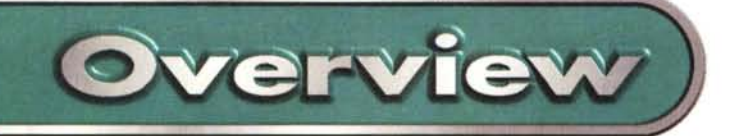

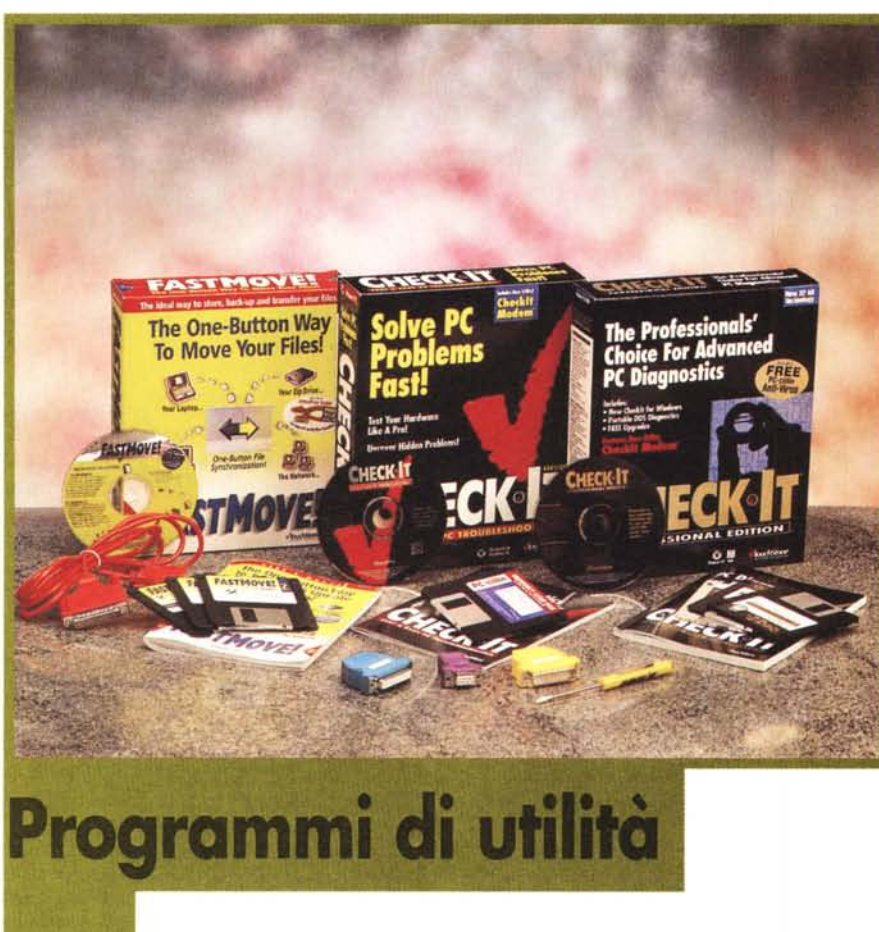

In questa categoria rientrano quei programmi che hanno come obiettivo la soluzione di problemi relativi alla gestione dei PC, indipendentemente dall'uso pratico che di questi ultimi facciamo. I programmi in esame ci offrono soluzioni ai problemi del trasferimento dei dati, della risoluzione dei problemi di diagnostica e di configurazione dei nostri PC, e della protezione dai virus. Quanto sono valide queste proposte? Secondo me...

La complessità dei compiti di gestione dei nostri PC è notevolmente aumentata negli ultimi anni e l'utente si trova a volte a dovere affrontare situazioni difficili.

Quando va tutto bene, non possiamo fare altro che compiacerei dei progressi dell'informatica, ma quando qualcosa va male possiamo trovarci di fronte a problemi che, senza adeguati strumenti e conoscenze, possono diventare insormontabili, anche quando sono sostanzialmente banali.

Con l'uso di strumenti diagnostici utilizzabili anche dai "non addetti ai lavori" la vita può diventare più semplice (e il nostro sistema nervoso più stabile...).

L'aumento della complessità dei programmi e della loro gestione ha corrisposto ad un aumento della grandezza dei file e quindi dei problemi del loro trasferimento da un PC all'altro. Sono certamente finiti i tempi in cui era generalmente possibile trasferire i propri lavori su dischetto. Molti utenti hanno oggi la necessità di trasferire i dati da PC a PC (tipicamente, dalla scrivania al portatile o da disco fisso a Zip).

C'è poi il problema di sempre, quello dei "buontemponi" (gli insulti non sono ammessi, è una questione di stile...) che producono e diffondono i virus. Bene, TouchStone Software Corporation propone le sue soluzioni ai problemi esposti. Vediamole.

## **FastMove! Ambiente Windows e DOS**.

La mia attenzione è stata immediatamente catturata da questo sistema,

### **FastMove! CheckIt**

*Produttore:* TouchStone Software Corporation 2124, Main Street Huntington Beach, CA <http://www.touchstonesoftware.com>

#### $Distributore per l'Italia:$

Logic s.r.l. SS dei Giovi 34 20030 Bovisio **Masciago (MI)** Tel.: (0362) 559407 Telefax: (0362) 55 **94 15** E-mail: istlogic@mbox.vol.it <http://www.logicsrl.com>

#### *Prezzi:*

**FastMovel** (incluso **cavo parallelo)** Lit. 139.000

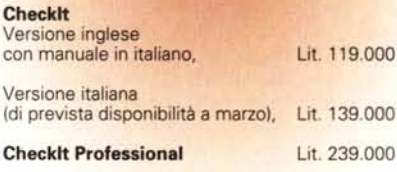

perché ho davvero un problema serio e continuo di trasferimento di file dal PC del mio studio a quello della redazione. Inoltre effettuo il backup del lavoro trasferendo i file sul mio vecchio 486, collocato accanto al mio Pentium, sulla scrivania. I due PC sono collegati in rete ed è sufficiente usare la funzione di copia di Windows: copio il lavoro da C: del Pentium a C: del 486 e il gioco è fatto (con grande velocità). Naturalmente sovrascrivo brutalmente tutti i file che si trovano sul disco di destinazione (si tratta solo di un backup).

Nel momento in cui mi si dovesse porre il problema di recuperare qualche file dal 486, allora l'operazione inversa potrebbe richiedere l'esame singolo di ogni azione di copia, con i conseguenti amletici dubbi (copiare o non copiare, sovrascrivere o non sovrascrivere?).

Con FastMove l'operazione di copia diventa molto più facile e sicura, anche se certamente più lenta (questo programma non consente i trasferimenti via rete) visto che è utilizzato un cavo, fornito con il pacchetto, da collegare alle porte parallele (quelle generalmente utilizzate per le stampanti, per intenderei). È anche possibile effettuare i trasferimenti via porta seriale, ma in questo caso l'utente deve approvvigionarsi per suo conto di un cavo diverso.

Anche l'utente inesperto non troverà difficoltà ad individuare dove collegare i cavi, visto che il manuale (sia pure in

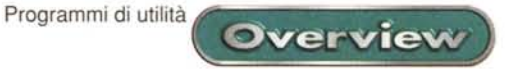

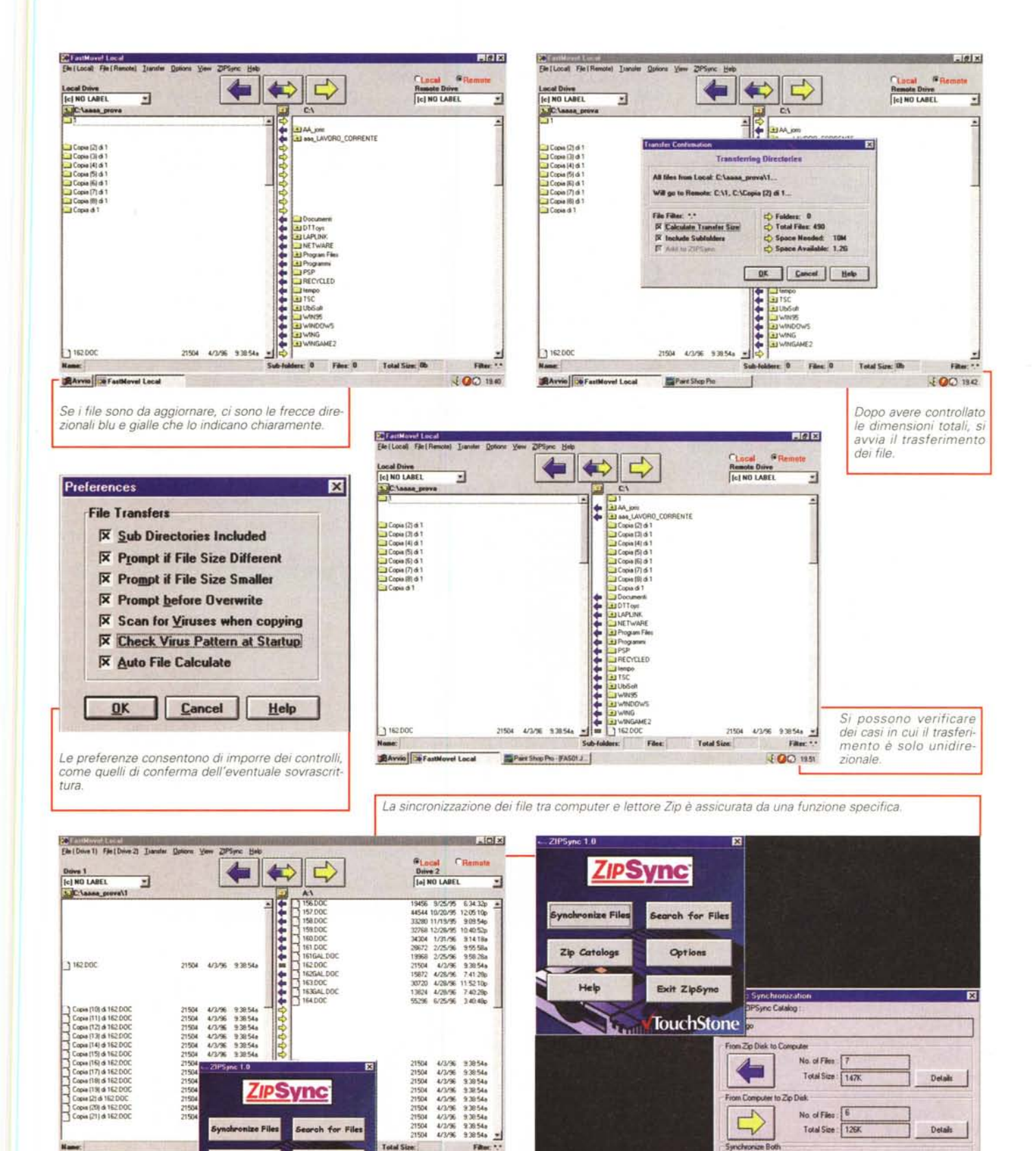

3 2 21.10

MCmicrocomputer n. 182 - marzo 1998

 $\sqrt{2PS_1}$ 

 $nc 1.0$ 

**BAvvo** DeFastione Local

No. of Files 13

 $\overline{A}$ 

Programmi di utilità

lingua inglese) spiega con chiare illustrazioni come distinguere le porte parallele ("femmine") da quelle seriali ("maschi").

**Overview** 

La gestione del programma non è difficile, anche grazie al fatto che le funzioni non sono molte o molto complicate. Infatti una volta avviato il software su entrambe le macchine (quando non si trasferiscano i dati su di un floppy o uno Zip, caso che ovviamente prevede l'avvio di una sola macchina) si deve soltanto, all'atto pratico, scegliere se cliccare sulla freccia destra, per trasferimenti dall'unità A alla B, su quella sinistra per trasferimenti da B verso A ed infine in quella di mezzo, bifronte, per trasferimenti bidirezionali.

Come le immagini sono in grado di illustrare, se i file d'origine e destinazione sono gli stessi, appare un segno di uguale (il trasferimento non ha luogo), altrimenti appaiono le frecce che suggeriscono il trasferimento o la copia dei file nell'una o nell'altra direzione.

Il programma è accompagnato da un manualetto di quasi 90 pagine, pertanto il lettore può immaginare che "nelle pieghe" si possano trovare molti controlli e possibilità d'uso. Ma l'effetto poi rimane quello: si trasferiscono file da un mezzo all'altro, con un click.

Come indicato dallo stesso importatore del programma, il "capostipite" di FastMove, Laplink, permette anche la sincronizzazione dei file via modem (e

fa molte cose in più, debbo aggiungere per evitare ogni possibile equivoco, e le fa in italiano). Il paragone non è però appropriato, perché la classe di prezzo è

*Se avete un problema, non tardate certo a scoprirlo: Smiley non sorride più. /I pulsante* Go *to Ouick-Check potrà farvi scoprire in un secondo di cosa si tratta.*

troppo diversa (Laplink costa tre volte tanto). I lettori che hanno bisogno del trasferimento remoto dei file non potranno avere dubbi. Per gli altri, elenco caratteristiche e prestazioni di FastMove, che sono:

programma in doppia versione, DOS e Windows, che consente il trasferimento tra i due sistemi;

trasferimento unidirezionale o bidirezionale;

gestione dei nomi di file lunghi;

sistema di sincronizzazione dei tra-

sferimenti;

calcolo degli spazi necessari; conferma di so-

vrascrittura, se desiderato; giornale dei tra-

*I problemi sono chiaramente indicati da punti esclamativi rossi.*

sferimenti (in formato Wordpad);

specifica del tipo di connessione; individuazione dei virus (il "vaccino"

non è fornito);

e.support: supporto automatizzato via modem.

Concludendo, se non ha necessità di trasferimenti via modem o su rete, l'utente potrà trovare semplicità d'uso e buona affidabilità in questo sistema di trasferimento dei file.

# **Checklt**

fili ~\_ **.li.oTll 11'40 1m. Tgob** ij~

S

硼

¢ Ø

G) Teats

Help

Tests A

S

off P.

46

 $=$   $\circ$  E Tools

Help

Run Again

Questo programma è offerto in due versioni, quella normale (per ambiente Windows 95) e quella "professional" (per ambiente Windows 95 e DOS). La differenza si trova nelle funzioni in più che la versione professionale offre, tra cui quella fornita dal software anti virus PC-Cillin. Ma procediamo con ordine.

> **•.. ~ COROM** · v Disk de  $-40$ • v Floppy disk conte **• ., H..cIdìllr.eonlroIw.**  $^{\circ}$ **• ., Monilar • "'104\_** III; at Neby ·,

> > or Ca

T When stating, go to System Sun

*<u>GHECKeHT</u>* QUICKCHECK

IIlQ~IiIff1 ,,~'iii'<>"'''''.OGJ

**C. X Booth Y:**<br>Elle Year GoTo bits Isab Tgoth Hist

**le a Proble ISo To QuestOwek** 

<sup>I</sup> " <sup>~</sup> liI ffI .;I"!i ~ I!l" ~ ..•,. ••• o GJ

**ECK**•

**Welcome to** 

Dopo l'installazione guidata dall'oramai familiarissimo sistema del Wizard cui ci ha abituati Windows 95, con un click si avvia il programma. Appare una schermata con l'altrettanto familiare signor "Smiley", che nel caso proposto nell'immagine non è per niente sorridente. Ha le sue ragioni, perché con il controllo ha trovato che il dispositivo lomega per lo Zip non è collegato (l'ho installato e provato solo qualche minuto e poi l'ho fisicamente rimosso) e che non ho un backup dei file di sistema. Con un click sul pulsante TroubleShooter (consentitemi di chiamarlo "ammazzaproblemi") viene attivata la finestra di Windows delle proprietà di sistema e diventa possibile rimuovere il dispositivo non più necessario. Senza Checklt sarebbe probabilmente rimasto lì per un bel po'. Buona medicina per i distratti, non credete?

Per il backup dei file di sistema debbo spendere qualche parola in più. Co-

mincio con una domanda: quante volte vi siete trovati 信句式 nella condizione di dovere reinstallare Windows? Se lo avete fatto e se il vostro sistema è collegato a molti dispostitivi, vi siete accorti che risistemare tutti i vari software di controllo può rivelarsi un esercizio faticoso, lungo, difficile, anche se siete tra i saggi che stampano le impostazioni del proprio siste-NJM ma (possono essere decine di pagine, peraltro). 胃固固

Il processo di salvataggio è automatizzato, praticamente non dovete preoccuparvi d'altro che cliccare appropriatamente qualche pulsante in sequenza. Lo stesso si dica per il processo inverso.

Oltre a queste funzioni che sembrano già da sole capaci di guadaseconde to the second second the second control gnare le nostre •••• simpatie, vi sono

.:J

*lt* C>od<i' a<br>Deckil<br>Futonal

**Save Colical**<br>System Files

Use this toolbay icon to return here. (2)

Programmi di utilità

Proprietà: Sistema

Generale Gestione perferiche Profili hardware Prestazioni

#### diversi servizi che questo programma è capace di erogare. Li riassumo.

CheckIt ha una funzione di controllo rapido, QuickCheck, che in una manciata di secondi è in grado di "visitare" l'intero sistema e riportare eventuali problemi.

Troviamo anche la funzione specifica di controllo delle unità di lettura, di cui il programma esamina i settori di boot, FAT, indirizzario radice ed area dati, archiviando i risultati nei file di rapporto e di diario.

C'è poi un test che controlla le memorie espansa (EMS 3.2 e superiore), estesa e video.

Il test del modem si occupa dei comandi AT di base ed avanzati, inviando e ricevendo i dati rilevanti, per ottenere un elenco dei comandi attivi (che spesso sono la chiave della soluzione dei problemi relativi al modem). Inoltre si ottengono dati relativi al fax ed alla sua classe

Il Test della scheda madre effettua

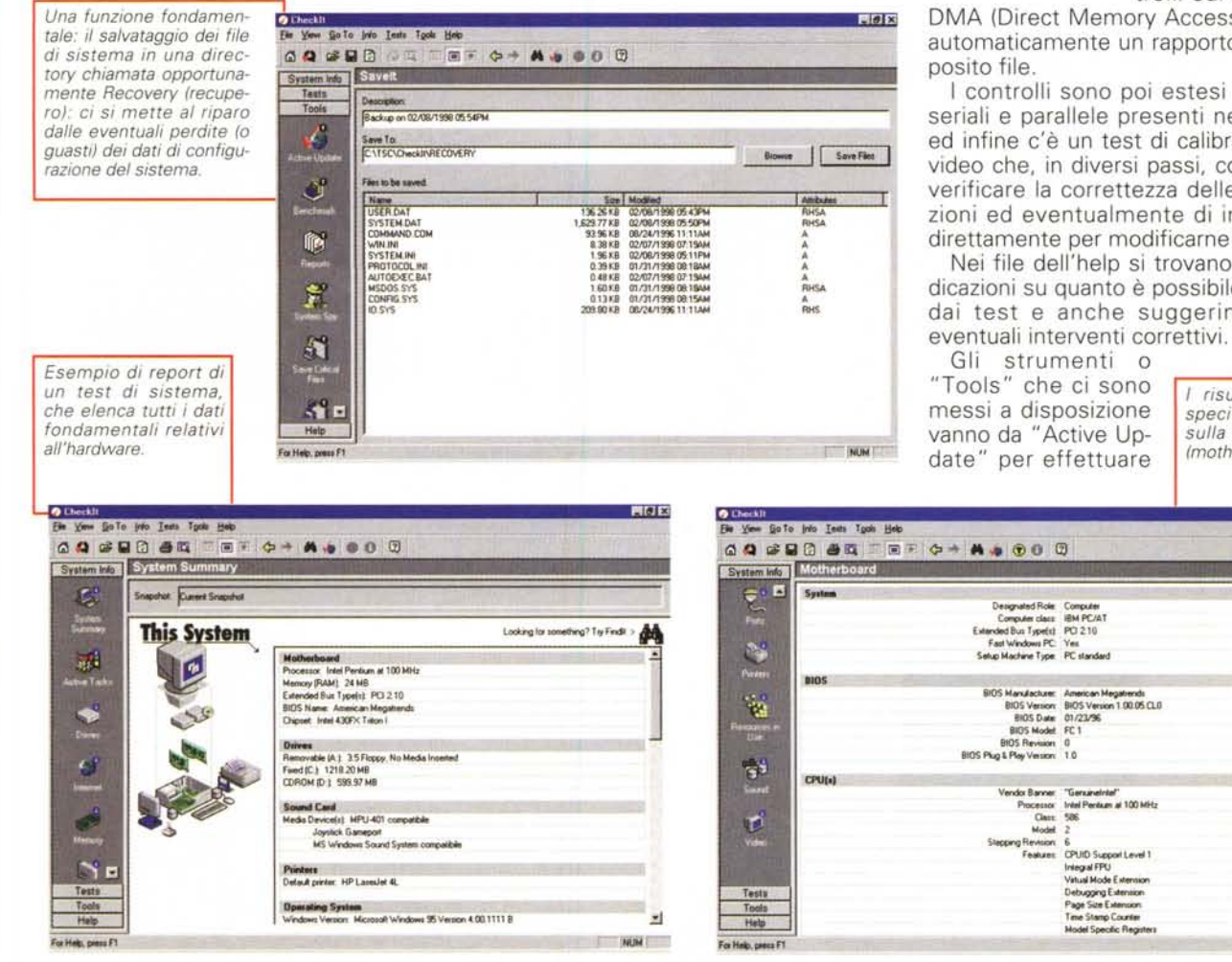

**Error Description** The device failed to start [a]<br>may be missing or is not<br>working properly W) lapter ca<br>slots fully **M** Entra in funzioni il TroubleShooter ("ammazzaproblemi"), che offre opportuni suggerimenti, tra cui anche l'accesso alla gestione dei driver.

l'esecuzione di alcuni calcoli in virgola

mobile da parte del coprocessore ma-

tematico, verifica gli eventuali errori

dei Pentium a riguardo delle divisioni

**CHECK TT TROUBLESHOOTER** 

Troubleshooting this Device.

Bioprietà Aggiorna Binuovi Stampa... Si attiva la finestra di Windows delle proprietà di sistema, cosi è possibile rimuovere subito il drive indesiderato.

in virgola mobile, verifica la correttezza del funzionamento dell'orologio, effettua controlli sul controller

 $\overline{a}$ 

Annala

**Overview** 

 $R$ 

DMA (Direct Memory Access) e scrive automaticamente un rapporto in un ap-

I controlli sono poi estesi alle porte seriali e parallele presenti nel sistema ed infine c'è un test di calibrazione del video che, in diversi passi, consente di verificare la correttezza delle impostazioni ed eventualmente di intervenire direttamente per modificarne i valori.

Nei file dell'help si trovano ampie indicazioni su quanto è possibile ottenere dai test e anche suggerimenti per

> I risultati del test specifico effettuato sulla piastra madre (motherboard).

> > 周回图

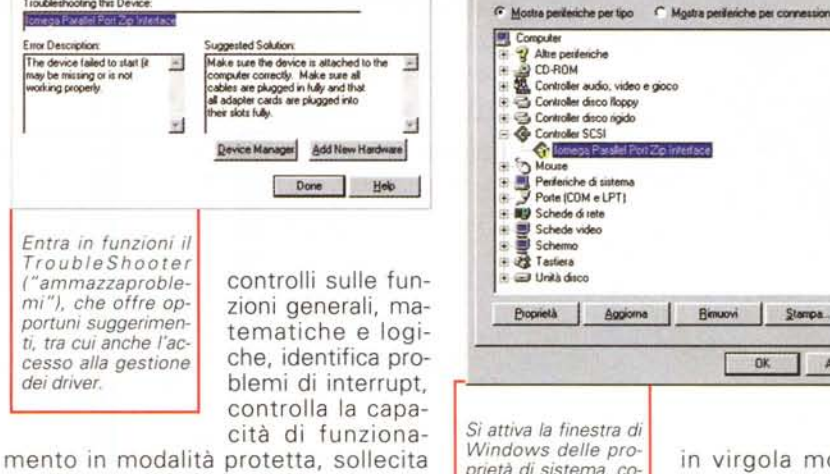

MCmicrocomputer n. 182 - marzo 1998

**HUM** 

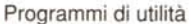

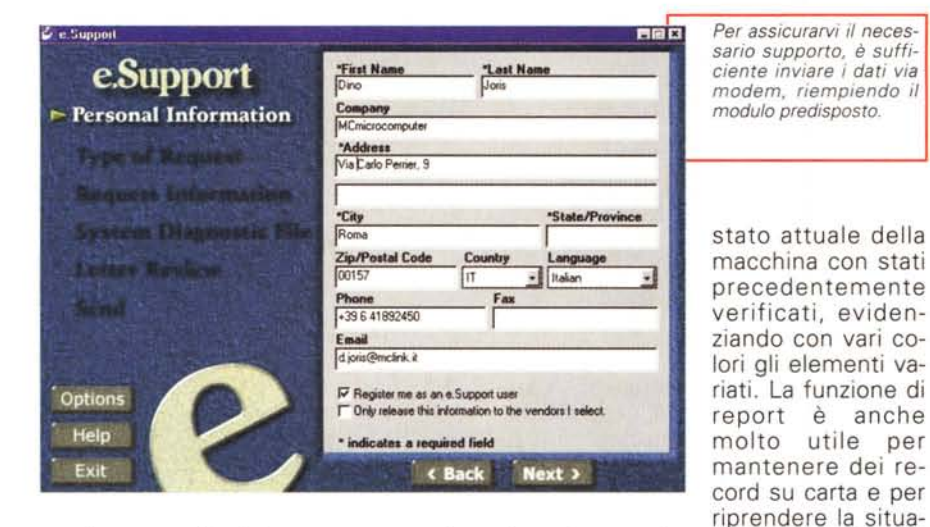

aggiornamenti del programma via Internet (gratuiti per un anno), ai benchmark per controllare le prestazione della macchina, a System Spy, che è un sistema per mettere a confronto lo

**Overview** 

zione in mano in caso di rotture irreparabili del sistema.

È bene chiarire che CheckIt è uno strumento prevalentemente diagnostico, anche se "nelle sue pieghe" è

possibile trovare qualche sistema di cura (indicazioni nell'help, ad esempio, o facili rimozioni di driver inuti $\mathsf{ii}$ .

Il programma è accompagnato da un manualetto in lingua italiana, che accompagna l'originale in lingua inglese. I file d'aiuto sono piuttosto esaurienti. ed è incluso un tutorial che richiede l'uso della scheda audio (l'utente ascolta le indicazioni dello speaker). L'uso di questo tutorial richiede una buona comprensione della lingua inglese parlata. Un'annotazione finale: Checklt non è ancora pronto per esaminare i supporti DVD (ma se il produttore lo dichiara, evidentemente si sta preparando ad estendere il supporto a questo media).

Qui si esaurisce la descrizione delle caratteristiche che accomunano le versioni normale e professionale di Checklt

La versione professionale include il software anti virus PC-Cillin, che offre tra l'altro l'aggiornamento automatico via Internet (richiede solo che siate capaci di connettervi alla rete) e la verifica automatica delle macro di Word per Windows ogni volta che avviate il programma.

Si trovano inoltre gli strumenti diagnostici portatili per DOS, il disco di ripristino avanzato, il batch test automa-

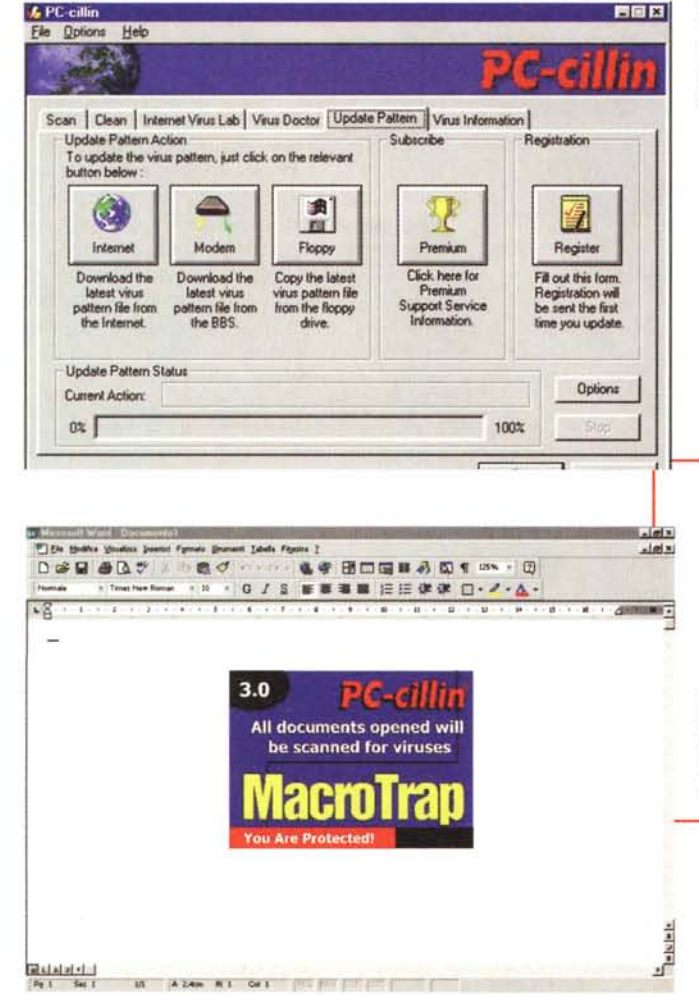

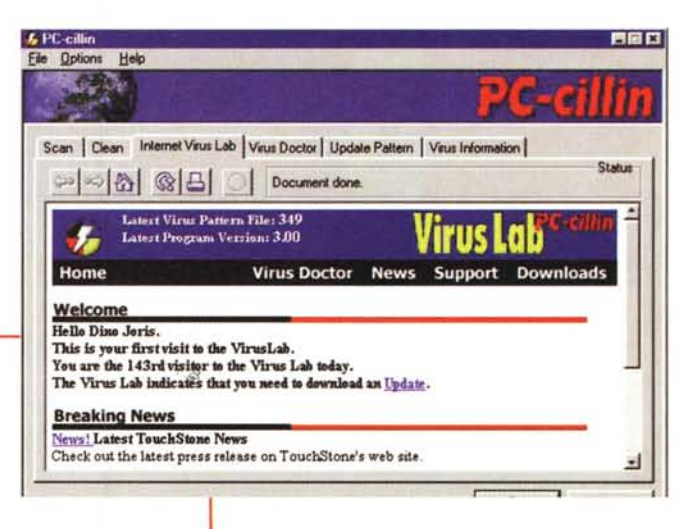

L'anti virus "corre sul filo", almeno quando è necessario aggiornare i file di dati (via BBS o Internet). Automaticamente protegge Word dai virus delle macro.

tico, il test di Burn-In e Certificazione, la funzione di salvataggio e ripristino del CMOS. Il bonus è costituito da tre spine di collegamento per testare le varie porte del PC ed un cacciavite. Quest'ultima parte è dedicata a quegli utenti che sono più orientati alle esplorazioni tecniche e che desiderano approfondire la loro conoscenza delle macchine e dei dispositivi a loro collegati, partendo non dall'amichevole interfaccia di Windows, ma dal vecchio pronti di DOS.  $M<sup>2</sup>$ 

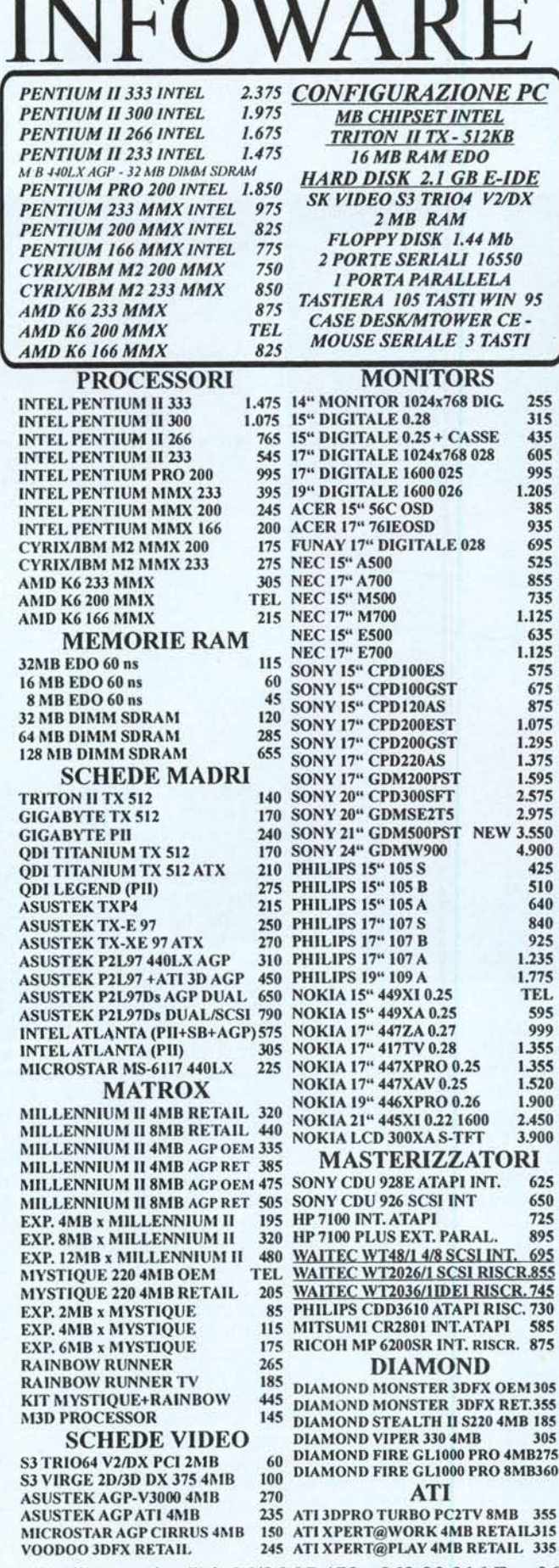

VIAM. BOLDETTI, 29 - 00162 ROMA TEL. 06/863.21.576 r.a. FAX 06/863.21.596 GALLERIA RE DI ROMA - V. SIPONTO 11 VIAALBALONGA18 - 00183 ROMA TEL.06/772.038.15 r.a. FAX 06/772.03.496

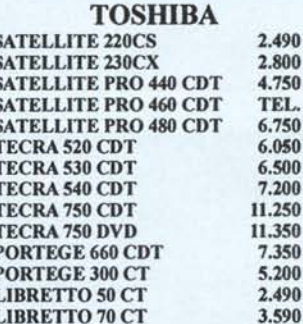

**CD-ROM/DVD** SONY 16X 85 **GOLDSTAR 24X** 115 **CREATIVE 24X/SAMSUNG 24X 125** TOSHIBA 24X/SONY 24X 120 PHILIPS 24X/ PIONEER 24X 125 PIONEER 32X / TEAC 32X 170 NEC 32X / MITSUMI 32X 170 **GOLDSTAR 32X RETAIL** 180 PLEXTOR 32X SCSI RETAIL 370 **DVD CREATIVE** 455 **HARD DISK** 2.1 SAMSUNG 235 **2.1 OUANTUM FIREBALL SE** 245 **3.2 SEAGATE ULTRA-ATA** 325 320 3.2 QUANTUM STRATOS 3.2 OUANTUM FIREBALL SE 335 3.2 WESTERN DIGITAL U-TA 330 **4.0 QUANTUM BIGFOOT T-REX** 345 4.3 WESTERN DIGITAL U-ATA 370 **4.3 SEAGATE ULTRA-ATA** 365 **4.3 OUANTUM FIREBALL SE** 355 **6.5 OUANTUM CYCLONE** 375 **6.0 QUANTUM BIGFOOT T-REX 465 6.5 QUANTUM FIREBALL SE** 475 **6.5 IBM DESKSTAR5** 495 **6.5 SEAGATE ULTRA-ATA** 465 **8.4 QUANTUM FIREBALL SE** 635 **MODEM US ROBOTICS 33.6 WIN INT** 190 **US ROBOTICS 33.6 FLASH**  $210$ **US ROBOTICS MESSAGE PLUS** 290 **US ROBOTICS 56K PCMCIA** 240 **US ROBOTICS ISDN interno** 130 **US ROBOTICS ISDN esterno** 190 PHILIPS 33.6 interno VOICE 110 PHILIPS 33.6 esterno VOICE 140 **MOTOROLA ESTERNO (V)** 170 **MOTOROLA SURFER 56K est.** 235 **MOTOROLA ISDN** esterno 320 MOTOROLA PCMCIA 315 **CREATIVE** SB 16 P&P OEM 70 **SB 16 P&P RETAIL** 95 **SB AWE 64 STANDARD OEM** 130 **SK VIDEO ECLIPSE 4MB** 115 SK VIDEO EXXTREME 4MB 175 SB AWE 64 P&P GOLD 320 DISCOVERY 64/24x P&PNEW 260 DISCOVERY AW64GOLD+DVD 465 **VIDEO BLASTER WEBCAM** 245

**SCANNER** HP SCANJET 5100C 455 HP SCANJET 6100C 1.200 **LOGITECH PAGESCAN PAR. 200** 350 **LOGITECH FREESCAN PAR. MUSTEK SCANEXPR 6000P** 195 MUSTEK SCANEXPR 12000P 285 **MUSTEK SCANEXPR 12000S** 370 MUSTEK PARAGON 600IICD/SP255 **MUSTEK PARAGON 800IIEP** 315 MUSTEK PARAGON PRO A3 1.650 **PRIMAX 4800** 195 PHILIPS 4800  $225$ 

Orario: LUN/VEN 09-13/15.30-19 **SARATO 09-13** 

Orario: MAR/SAB 10.00-20.00 LUNEDI 13.00-20.00

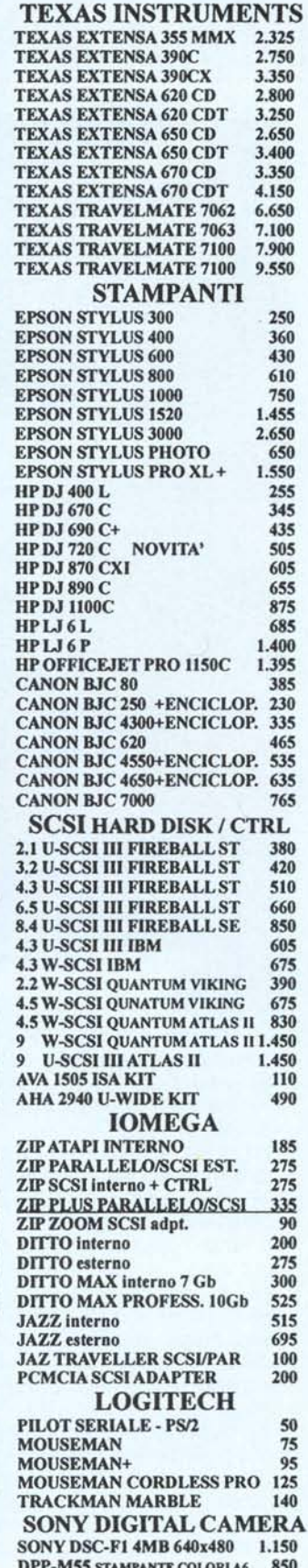

Hotline tecnica Tel. 06/86.07.478 - 863.29.316 Fax 06/863.84.392 - www.infoware.it - infoware@publibyte.it Prezzi X 1000 iva esclusa - validi dal 01.03.98 ad esaurimento e \$ max. 1750 - Finanziamenti - Carta Aura - POS/Bancomat - parcheggio clienti